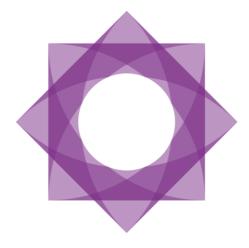

# **Formpipe.** Lasernet

Lasernet Connector for Microsoft Dynamics AX2012 Release notes 5.0.0.0

Lasernet Connector for Microsoft Dynamics AX2012 – Release notes [Rev. 5.0.0.0 – June 2017]

© 2017 Formpipe Software Lasernet is a trademark of Formpipe Software Company website <u>www.formpipe.com</u> Product website <u>www.lasernetbyformpipe.com</u>

# Context

| New Installation                                              | 4  |
|---------------------------------------------------------------|----|
| New Lasernet setup                                            | 4  |
| New features                                                  | 6  |
| New license                                                   | 6  |
| Support                                                       | 7  |
| WebServices                                                   | 8  |
| Print buttons                                                 | 8  |
| Client / AOS Printers                                         | 9  |
| AOS printers                                                  | 9  |
| Client printers                                               | 11 |
| Default printer through Lasernet Client printer               | 14 |
| Report replacement important change                           | 15 |
| Option to add tables to an query report thru the Query Wizard | 15 |
| Option to skip deleted fields within the Query Wizard         | 19 |
| Grouping / split                                              | 19 |
| Title on report print dialog                                  | 19 |
| Report language                                               | 21 |
| Fix report – Exception table                                  | 21 |
| Skip data sources                                             | 22 |
| FX option is added to Archive Table                           | 23 |
| Calculated function                                           | 24 |
| Visibility option on elements                                 | 24 |
| Report identification                                         | 25 |
| LAC-Context based methods / LACTutorials                      | 27 |
| General / Enhancements                                        | 28 |
| Bug fixes                                                     | 28 |

# New Installation

Due to the new features getting printers from the Client or AOS, we have to deploy 3 DLL files. This is done automatic but it requires that you during the installation or upgrade, restart the AOS 3 times and do a full compilation 2 times.

If this fail, then we have the option to deploy the DLL files manual. Please contact Formpipe before doing this.

| 57                               |                                  | Resources (1 - usmf)                                    |       | x |
|----------------------------------|----------------------------------|---------------------------------------------------------|-------|---|
| File 👻 Depl                      | oy resources 🔻                   |                                                         |       | 0 |
| Built-in resource                | Resource name                    | Built-in resource: 🗹                                    |       |   |
| <ul> <li>✓</li> <li>✓</li> </ul> | LasernetEvent<br>LasernetPrinter | Resource name: LasernetEvent                            |       |   |
| ¥                                | LasernetPrinter_Data             | ⊿ Overview                                              |       |   |
|                                  |                                  | Deploy rescource to the AOS on startup.                 |       |   |
|                                  |                                  | Deploy rescource to the client on startup. $\checkmark$ |       |   |
|                                  |                                  | Try to overwrite on AOS:                                |       |   |
|                                  |                                  | Overwrite on client:                                    |       |   |
|                                  |                                  | Register resource on client:                            |       |   |
|                                  |                                  | Download resource                                       |       |   |
|                                  |                                  |                                                         |       |   |
|                                  |                                  |                                                         |       |   |
|                                  |                                  |                                                         |       |   |
|                                  |                                  |                                                         |       |   |
|                                  |                                  |                                                         |       |   |
|                                  |                                  |                                                         |       |   |
| Name of a resour                 | ce in the AOT.                   |                                                         | Close |   |

# New Lasernet setup

We have changed the default setup that comes with Lasernet so we now support the new and also upcoming functions.

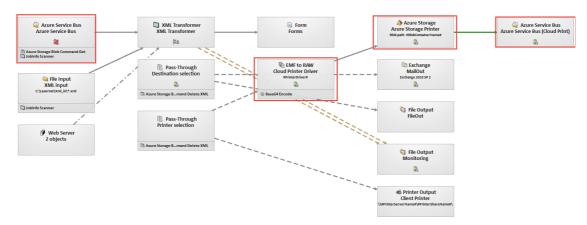

We have added these modules to support Cloud Printing via Azure.

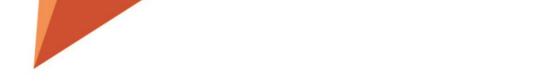

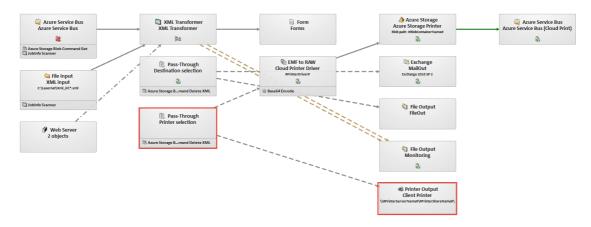

#### These module to support Client and AOS printers.

#### These module to support Monitoring.

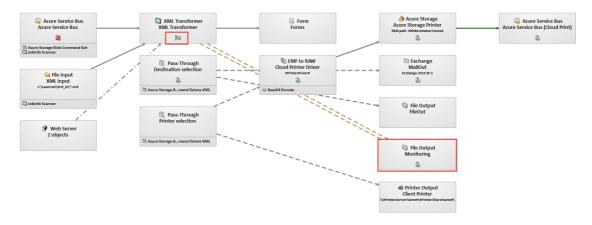

#### This module to support WebService.

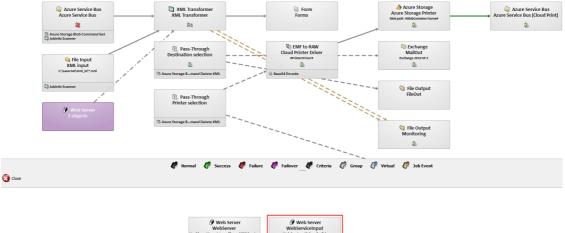

| Web Server                                      | Web Server                   |
|-------------------------------------------------|------------------------------|
| WebServer                                       | WebServiceInput              |
| Jsed for getting printe_rofiles and PDF Preview | Web Service with 2 method(s) |
| Jobinfo Scanner                                 | Jobinfo Scanner              |

Then we have changed every PDF sheet so the output is no longer have a PDF engine as destination a new Pass-Through engine (Destination selection) and then we have changed the output to PDF.

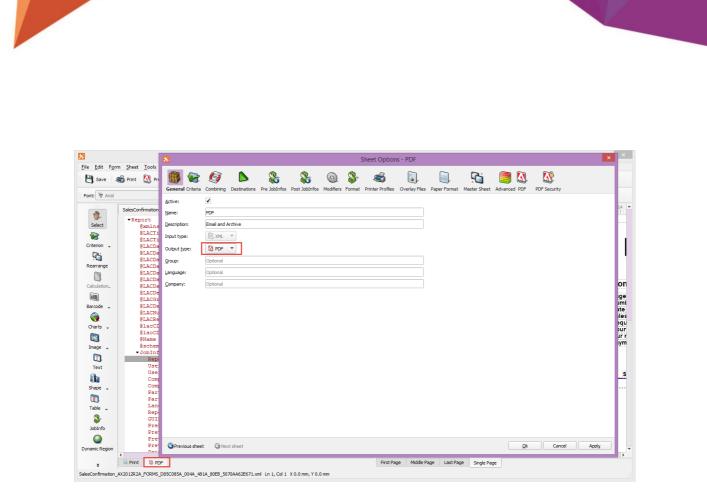

# New features

#### New license

We have changed the license structure in the new version, so it is very important that you require a new license from you Lasernet reseller before you start upgrading.

We now only count the Enterprise users and not the Functional users.

| <b>9</b> 1                                           |                        | License in         | for  | mation (1)                              | _ <b>_</b> X |
|------------------------------------------------------|------------------------|--------------------|------|-----------------------------------------|--------------|
| File 👻 🖳 Load licer                                  | nse file               |                    |      |                                         |              |
| License holder: Contoso E<br>Serial number: M5312938 | Entertainment<br>Expir | ration date: 12/31 | 1/20 | 130                                     |              |
| System Access Licenses                               | Feature sets           | Partner feature se | ets  | Languages                               |              |
| Code description<br>Self Serve Users                 | License code           | Status 2           | 3    | Edition/License Model<br>Business Value |              |
| Task Users                                           | ******                 |                    |      | Business Value                          |              |
| Functional Users                                     | ******                 | 2 [                | -    | Business Value                          |              |
| Enterprise Users                                     | ******                 | 2 [                | -    | Business Value                          |              |
| Limited Devices                                      |                        |                    |      | Business Value                          |              |
| Devices                                              |                        |                    |      | Business Value                          |              |
|                                                      |                        |                    |      |                                         |              |
| Enter license value for the                          | current feature        | according to the I | icer | ise document.                           | Close        |

# Support

| ూ Lasernet AX parameters (1 - usmf)                                           |                                                                                                    |       |
|-------------------------------------------------------------------------------|----------------------------------------------------------------------------------------------------|-------|
| File 👻 Validate settings                                                      |                                                                                                    |       |
| General<br>Cloud printing                                                     | Support                                                                                                    |       |
| Performance<br>Monitoring<br>Upgrade<br>License terms<br>Version<br>• Support | Debugging<br>Please validate if debugging is enabled before requesting a remote session.<br>The Microsoft Dynamics AX debugger should open when the validation finishes.<br>Simply note down any error messages, and close it.<br>Please be aware that group validation is cached, and does not take elevated permissions into account.<br>Validate debugging |       |
|                                                                               |                                                                                                    |       |
| License code for Lasernet                                                     |                                                                                                    | Close |

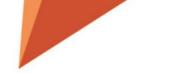

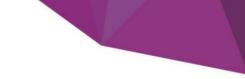

This is simply to test if you have access to everything regarding debugging, before making an appointment with an AX developer.

If your Infolog returns **true** on the 4 points and the Microsoft Dynamics AX debugger application opens, then you are ready.

## WebServices

| 📴 Lasernet AX parameters (1 - usmf; | )                                                                                                   |                                                                   |
|-------------------------------------|----------------------------------------------------------------------------------------------------|-------------------------------------------------------------------|
| File 👻 Validate settings            |                                                                                                    |                                                                   |
| General<br>Cloud printing           | Performance Optimization                                                                            |                                                                   |
| Performance                         | Settings                                                                                            |                                                                   |
|                                     | Preview using:                                                                                      | Web service 💌                                                     |
| Monitoring                          | Preview web service address:                                                                        | http://AX2012R3CU11DEV:8080/webinputport/WebServer_Copenhagen/web |
| Upgrade                             | Lasemet web service timeout (ms):                                                                   | 100000                                                            |
| License terms                       | ⊿ Tracking                                                                                          |                                                                   |
| Version                             | Performance indicators:                                                                             | Disabled 💌                                                        |
| Support                             | User ID:                                                                                            | Admin 🗸                                                           |
|                                     | Report identification     Report identification     Activate report identification mode (temporrary | ):                                                                |
| Type of supported preview method    |                                                                                                    | Close                                                             |

Select the way that the Lasernet Screen function should communicate with the Lasernet Server.

**Web server** – HTTP post with no timeout control.

File - The PDF are saved into the selected Preview folder path, and is picked up by the AX client.

Web service - HTTP post with timeout control

#### **Print buttons**

Print buttons are created to make the print or distribution of the document much easier than standard AX. With print buttons, you can create a button that does a range of actions for you just like macros in word or excel.

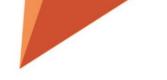

Improve the users' way of handling the various output possibilities within Axapta, as the Print buttons supports both Standard AX and Standard AX with Lasernet Connector.

Print buttons generates buttons at user or group level. The buttons will fulfill exactly the needs a company has for optimizing workflows. It is possible to decide the content for each button and who is allowed to use the buttons predefined. The buttons can be used for Emails, print, fax or filers in PDF, Tiff, CSV or MS file-standards.

Using predefined buttons minimizes the risk for error in the process generating output. A predefined button can prevent paychecks from being printed on wrong printers or sent on wrong email addresses. Predefined buttons also prevents invoices being sent to wrong recipients.

Here is a sample of two buttons that will print to either **Lasernet Screen** or **Lasernet Printer**, by using your windows default printer. This is taking from the Sales Confirm Posting window.

| 💯 Confirm sales order (1 - usmf)               |                   |                 |               |                      |                       |           |
|------------------------------------------------|-------------------|-----------------|---------------|----------------------|-----------------------|-----------|
| File 👻                                         |                   |                 |               |                      |                       |           |
| Parameters Other                               |                   |                 |               | Arrange              | Printer setup 🕨       |           |
| Parameter                                      | Print options     |                 |               | Totals               | Default               |           |
| Quantity: All                                  | Print:            |                 | Current       |                      |                       |           |
| Posting:                                       | Print confirmati  | ion:            | <b>V</b>      | Select (d)           | 👫 Screen              |           |
| Late selection: 🔲                              | Use print mana    | gement destinat | tion: 🔲       | Sales tax            |                       |           |
|                                                | Print COD:        |                 |               |                      |                       |           |
|                                                | Print shipping la | abels:          |               |                      |                       |           |
| Overview Setup Lines Line details Sales orders |                   |                 |               |                      |                       |           |
| Update Customer packing slip number            |                   | Name            | Currency      |                      |                       |           |
| ✓ Confirmation                                 | 000766            | Sparrow Re      | USD           |                      |                       | E         |
|                                                |                   | 1               |               | 0                    | K Cancel              | Batch (3) |
| 📕 🚽 🏢 🕨 🕨 📝 🕙 Print without update?            |                   | <b>(</b> 14:    | 1) USD LAC is | v usmf initial Admir | n MicrosoftDynamicsAX | Close     |

## Client / AOS Printers

WE introduce a new of controlling printers. You can now get printers from the Client or from the AOS. In the future we will also support Cloud printers via Azure like our 365 solution.

#### **AOS** printers

In order to let users see the AOS printers, simply select **Update Printers** and then **From AOS**.

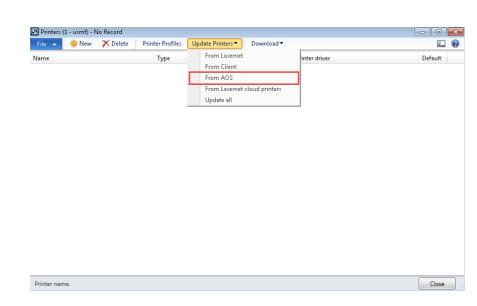

Then Lasernet will import the information from the AOS printers. You can recognize AOS printers in the **Type** column.

| File 👻 🌞 New 🗡 Delete 🛛 F     | Printer Profiles | Update Printers▼ Download▼ |                                     |          |
|-------------------------------|------------------|----------------------------|-------------------------------------|----------|
| Name                          | Туре             | Identifier                 | Printer driver                      | Default  |
| CutePDF Writer                | AOS              | AX2012R3CU11DEV            | CutePDF Writer                      | <b>V</b> |
| Foxit Reader PDF Printer      | AOS              | AX2012R3CU11DEV            | Foxit Reader PDF Printer Driver     |          |
| KONICA MINOLTA mc4650 PS PPD  | AOS              | AX2012R3CU11DEV            | KONICA MINOLTA mc4650 PS PPD        |          |
| LaserNet Print Capture        | AOS              | AX2012R3CU11DEV            | LaserNet EMF                        |          |
| LaserNet Reference Printer    | AOS              | AX2012R3CU11DEV            | LaserNet EMF                        | (m)      |
| Microsoft XPS Document Writer | AOS              | AX2012R3CU11DEV            | Microsoft XPS Document Writer       | (m)      |
| Send To OneNote 2013          | AOS              | AX2012R3CU11DEV            | Send to Microsoft OneNote 15 Driver |          |
|                               |                  |                            |                                     |          |
| Printer name.                 |                  |                            |                                     | Close    |

When selecting an AOS, Client or a Lasernet Cloud printer, Printer name and Printer driver is added to the JobInfo section in the XML file. Then you need to setup you Lasernet configuration so it can use these information's to reach the printer. By default newer Lasernet setups should already have this.

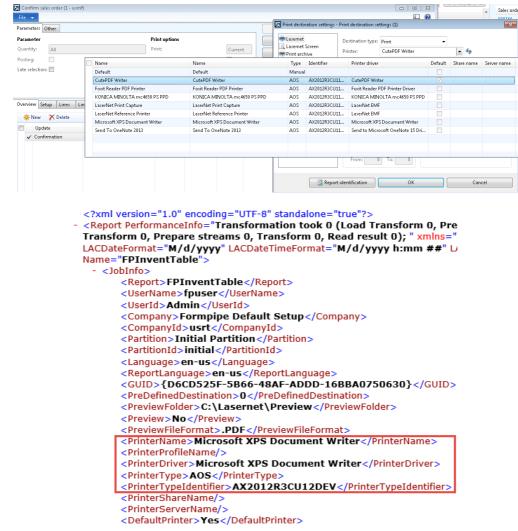

#### **Client printers**

In order to let users see the Client printers, simply select Update Printers and then From Client.

| 🖪 Printers ( |       |          |                  |                              |         |
|--------------|-------|----------|------------------|------------------------------|---------|
| File 👻       | 🔆 New | 🗙 Delete | Printer Profiles | Update Printers  Download    |         |
| Name         |       |          | Туре             | From Lasernet inter driver   | Default |
|              |       |          |                  | From Client                  |         |
|              |       |          |                  | From AOS                     |         |
|              |       |          |                  | From Lasernet cloud printers |         |
|              |       |          |                  | Update all                   |         |
|              |       |          |                  |                              |         |
|              |       |          |                  |                              |         |
|              |       |          |                  |                              |         |
|              |       |          |                  |                              |         |
|              |       |          |                  |                              |         |
|              |       |          |                  |                              |         |
|              |       |          |                  |                              |         |
|              |       |          |                  |                              |         |
|              |       |          |                  |                              |         |
|              |       |          |                  |                              |         |
|              |       |          |                  |                              |         |
|              |       |          |                  |                              |         |
|              |       |          |                  |                              |         |
|              |       |          |                  |                              |         |
|              |       |          |                  |                              |         |
| Printer nam  |       |          |                  |                              | Close   |

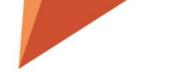

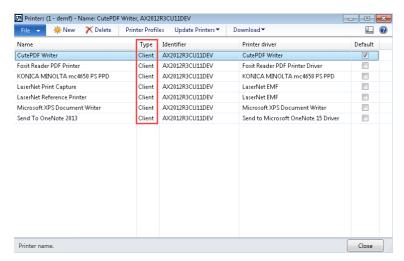

Then Lasernet will import the information from the Client printers. You can recognize Client printers in the **Type** column.

When selecting an AOS, Client or a Lasernet Cloud printer, Printer name and Printer driver is added to the JobInfo section in the XML file. Then you need to setup you Lasernet configuration so it can use these information's to reach the printer. By default newer Lasernet setups should already have this.

| File 👻                                        |      |                               |                              | 🖶 Lasemet                    |        | Destination   | type: Print 👻                    |          |            |      |
|-----------------------------------------------|------|-------------------------------|------------------------------|------------------------------|--------|---------------|----------------------------------|----------|------------|------|
| Parameters Other                              |      | Delet antique                 | Arrange                      | 📃 Lasernet S<br>👼 Print arch |        | Printer:      | CutePDF Writer                   | -        | 42         |      |
| Parameter                                     | _    | Name                          | Name                         |                              | Туре   | Identifier    | Printer driver                   | Default  | Share name | Serv |
| Quantity: All                                 |      | Default                       | Default                      |                              | Manual |               |                                  |          |            |      |
| Posting:                                      |      | CutePDF Writer                | CutePDF Writer               |                              | Client | AX2012R3CU11  | CutePDF Writer                   | <b>V</b> |            |      |
| Late selection: 📰                             |      | Foxit Reader PDF Printer      | Foxit Reader PDF Printer     |                              | Client | A)/2012R3CU11 | Foxit Reader PDF Printer Driver  |          |            |      |
|                                               |      | KONICA MINOLTA mc4650 PS PPD  | KONICA MINOLTA mc4650 PS     | PPD                          | Client | A)(2012R3CU11 | KONICA MINOLTA mc4650 PS PPD     |          |            |      |
|                                               |      | LaserNet Print Capture        | LaserNet Print Capture       |                              | Client | A)(2012R3CU11 | LaserNet EMF                     |          |            |      |
|                                               |      | LaserNet Reference Printer    | LaserNet Reference Printer   |                              | Client | A)(2012R3CU11 | LaserNet EMF                     |          |            |      |
| Overview Setup Lines Line details Sales order | s    | Microsoft XPS Document Writer | Microsoft XPS Document Write | r                            | Client | A)(2012R3CU11 | Microsoft XPS Document Writer    |          |            |      |
| des and                                       |      | Send To OneNote 2013          | Send To OneNote 2013         |                              | Client | A)(2012R3CU11 | Send to Microsoft OneNote 15 Dri |          |            |      |
| ₩ New X Delete                                |      |                               |                              |                              |        |               |                                  |          |            |      |
| Update Customer packing sli                   | ր ու |                               |                              |                              |        |               |                                  |          |            |      |
| ✓ Confirmation                                |      |                               |                              |                              |        |               |                                  |          |            |      |

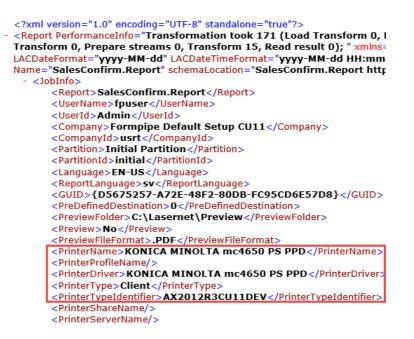

Using the Default setting will use the users windows default printer. If a user change the default printer, then you need to load printers again within **AX – Lasernet – Printers**.

| Lasernet                         | Destination type:                          | Print   | -                      |         |
|----------------------------------|--------------------------------------------|---------|------------------------|---------|
| Lasernet Screen<br>Print archive | Printer:                                   | Default |                        | - 42    |
| Screen                           | Printer driver:                            |         |                        |         |
| Printer<br>File                  | Printer profile:                           |         |                        | •       |
|                                  | Page range                                 |         |                        |         |
|                                  | Page fairige     All     Pages     From: 1 | l To: 1 | Copies<br>Number of co | pies: 1 |

| File 👻 🌞 New 🗡 Delete 🛛 Pri   | nter Profi | les Update Printers 🕶          | Download <b>*</b>                   |         |
|-------------------------------|------------|--------------------------------|-------------------------------------|---------|
| Name                          | Туре       | Identifier                     | Printer driver                      | Default |
| CutePDF Writer                | Client     | AX2012R3CU11DEV                | CutePDF Writer                      |         |
| Foxit Reader PDF Printer      | Client     | AX2012R3CU11DEV                | Foxit Reader PDF Printer Driver     |         |
| KONICA MINOLTA mc4650 PS PPD  | Client     | AX2012R3CU11DEV                | KONICA MINOLTA mc4650 PS PPD        |         |
| LaserNet Print Capture        | Client     | AX2012R3CU11DEV LaserNet EMF   |                                     |         |
| LaserNet Reference Printer    | Client     | t AX2012R3CU11DEV LaserNet EMF |                                     |         |
| Microsoft XPS Document Writer | Client     | AX2012R3CU11DEV                | Microsoft XPS Document Writer       |         |
| Send To OneNote 2013          | Client     | AX2012R3CU11DEV                | Send to Microsoft OneNote 15 Driver |         |
|                               |            |                                |                                     |         |
| Printer name.                 |            |                                |                                     | Close   |

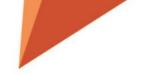

# Default printer through Lasernet Client printer

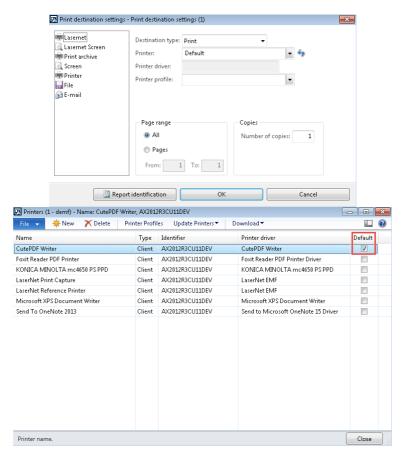

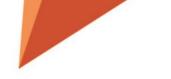

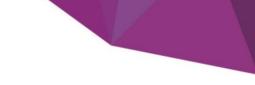

# Report replacement important change

When you create a report replacement query report, it is very important to know that we now only add a few fields into the Query and not all fields as we did before. So after you ran the replacement report and created a new query report, you have to run the query wizard function and add and delete fields that you need and don't need. This I due to speed up the performance, so that we don't load fields that is not needed into the report.

## Option to add tables to an query report thru the Query Wizard

- 1. In the wizard click **Next**.
- 2. Make sure **BUILD QUERY WITH WIZARD** is selected and click on the **Next** button.

|           | here query will be generated          |                                             |                              |
|-----------|---------------------------------------|---------------------------------------------|------------------------------|
| 💿 Build o | query with wizard                     |                                             |                              |
|           | Seclect tables, table relations and f | ields/methods in this wizard, to build cust | om query                     |
| 🔘 AOT q   | uery name                             |                                             |                              |
|           | Choose existing AOT query to use      | as report data source                       |                              |
| (         | Query name:                           | <b>v</b>                                    |                              |
| 🔘 Query   | from class                            |                                             |                              |
|           | Build query in report custom code     | class. If report does not have custom code  | e class - it will be created |
|           |                                       |                                             |                              |
|           |                                       |                                             |                              |
|           |                                       |                                             |                              |
|           |                                       |                                             |                              |
|           |                                       |                                             |                              |
|           |                                       |                                             |                              |

3. Add additional tables. *Please note that you also can add tables that you normally will use as a subreport e.g. MarkupTrans. This will create the best performance, so try to add all possible tables and do not use subreports.* 

| 📭 Report Wizard (1)                                                                                                    |          |
|----------------------------------------------------------------------------------------------------|----------|
| Tables<br>Select the tables to base the report on.                                                                                                    |          |
| Primarily, select in the list of all tables and then, if required, in the list of related tables.  All tables  MarkupDivTermConnection_RL  MarkupGroup MarkupTable MarkupTable IN MarkupTable IN MarkupTable IN MarkupTmpAllocation MarkupTolerance MarkupTans MarkupTans                                                                                                    |          |
| Tables that are related to the Selected tables                                                                                                    |          |
| BlackListTransTable_IT Currency CustConfirmJour CustConfirmTrans CustInvoice4PaymJour_I CustInvoice4PaymTrans CustInvoice4PaymTrans CustInvoice4Invoice4Invoic |          |
| Coad from Section Alayout                                                                                                    | n report |
| < Back Next > Finish                                                                                                    | Cancel   |

Use the **Relation / Layout** to create build the relation between to two tables.

| 💀 Report Wizard (1)                                                                                                    |                                                                            |
|----------------------------------------------------------------------------------------------------|----------------------------------------------------------------------------|
| Tables<br>Select the tables to base the report on.<br>Primarily, select in the list of all tables and then, if required, in the | : list of related tables.                                                  |
| MarkupMatchingTrans MarkupTable MarkupTableIN MarkupTmpAllocation MarkupTolerance MarkupTransIN                                 | es<br>onfirmDetailsTmp<br>stConfirmTrans<br>MarkupTrans<br>onfirmHeaderTmp |
| Tables that are related to the Selected tables                                                                                  | on/Layout                                                                  |
| < B2                                                                                                    | ack Next > Finish Cancel                                                   |

| Relation (1 -   | uspi)         |                   |                           |  |
|-----------------|---------------|-------------------|---------------------------|--|
| Relation        |               |                   |                           |  |
| Data source:    | MarkupTrans   |                   |                           |  |
| Parent:         | CustConfirmTr | ans               |                           |  |
| Structure       |               |                   |                           |  |
| Layout:         | Nested        | -                 |                           |  |
| Parameters      |               |                   |                           |  |
| Join:           | OuterJoin 🚽   | Fetch: 1:1        | •                         |  |
| Fields<br>🔆 New | 🗙 Delete      |                   |                           |  |
|                 | •             |                   |                           |  |
| Related tabl    | P             | Relate 🔺          | MarkunTrans               |  |
| Related tabl    |               | Relate A<br>RecId | MarkupTrans<br>TransRecId |  |
|                 | mTrans        |                   |                           |  |
| CustConfire     | mTrans        | RecId             | TransRecId                |  |
| CustConfire     | mTrans        | RecId             | TransRecId                |  |
| CustConfire     | mTrans        | RecId             | TransRecId                |  |

- 4. Click Next.
- 5. Add fields from the new tables.

| Available fields                                                                                                    | ><br><< | Selected fields<br>Selected fields<br>SalesConfirmDetailsTmp<br>CustConfirmHeaderTmp<br>CustConfirmTrans<br>MarkupTrans<br>RecId<br>Txt<br>Value<br>MarkupCode |  |
|----------------------------------------------------------------------------------------------------|---------|----------------------------------------------------------------------------------------------------|--|
| Markup typeterniyickoe     MCRBrokerContractFee     MCRCouponMarkup     McRinstallmentEligible     MCRInstallmentEligible     MCRMarkupTransCreate     MCRMarkupTransCreate     MCRMiscChargeOverrid     MCROriginalMiscCharge     MCRReasonCode     MCRReasonCode |         |                                                                                                    |  |
| ← ── ── ── ── ── ── ── ── ── ── ── ── ──                                                                                                    |         | Load from report                                                                                                    |  |

#### XSL viewer - FP\_SalesConfirmation\_2744\_20170518\_130946

-<Report Name="FP\_SalesConfirmation"lacCDATA=";"lacCDATA2=";"LACReportCultureId="en-US"LACNumberFormat="###,##0.;-###,## yyyy"LACDate4="d MMMM yyyy"LACTimeFormat="h:mm tt"LACTimeSeparator=":"> +<JobInfo> -<SalesConfirmDetailsTmp> <LABEL\_SalesConfirmDetailsTmp\_LineHeader>Line heading</ LABEL\_SalesConfirmDetailsTmp\_LineHeader> <LABEL\_SalesConfirmDetailsTmp\_ItemId>Item number</ LABEL\_SalesConfirmDetailsTmp\_ItemId> claBeL\_SalesConfirmDetailsTmp\_Name>TextLABEL\_SalesConfirmDetailsTmp\_Name>
<LABEL\_SalesConfirmDetailsTmp\_DlvDate>Ship date/LABEL\_SalesConfirmDetailsTmp\_DlvDate> <LABEL\_SalesConfirmDetailsTmp\_Qty>Quantity</LABEL\_SalesConfirmDetailsTmp\_Qty> <LABEL\_SalesConfirmDetailsTmp\_SalesUnitTxt>Unit</LABEL\_SalesConfirmDetailsTmp\_SalesUnitTxt> <LABEL\_SalesConfirmDetailsTmp\_SalesPrice>Sales price</LABEL\_SalesConfirmDetailsTmp\_SalesPrice> <LABEL\_SalesConfirmDetailsTmp\_DiscAmount>Discount</ LABEL\_SalesConfirmDetailsTmp\_DiscAmount> <LABEL\_SalesConfirmDetailsTmp\_LineAmount>Amount</ LABEL\_SalesConfirmDetailsTmp\_LineAmount> <LABEL\_SalesConfirmDetailsTmp\_PrintCode>Print code</ LABEL\_SalesConfirmDetailsTmp\_PrintCode> <LABEL\_SalesConfirmDetailsTmp\_InventDimProduct>Inventory dimension text</ LABEL\_SalesConfirmDetailsTmp\_InventDimProduct>
<LABEL\_SalesConfirmDetailsTmp\_InventDimPrint>Free Txt</ LABEL\_SalesConfirmDetailsTmp\_InventDimPrint> <LABEL\_SalesConfirmDetailsTmp\_ExternalItemId>External item number</ LABEL\_SalesConfirmDetailsTmp\_ExternalItemId> CLABEL\_SalesConfirmDetailsTmp\_PdsCWQty>CW quantity
LABEL\_SalesConfirmDetailsTmp\_PdsCWQty>CW quantity
LABEL\_SalesConfirmDetailsTmp\_PdsCWUnitId>CW unit
LABEL\_SalesConfirmDetailsTmp\_PdsCWUnitId>CW unit
LABEL\_SalesConfirmDetailsTmp\_PdsCWUnitId>CW unit
LABEL\_SalesConfirmDetailsTmp\_PdsCWUnitId>CW unit
LABEL\_SalesConfirmDetailsTmp\_PdsCWUnitId>CW unit
LABEL\_SalesConfirmDetailsTmp\_PdsCWUnitId>CW unit
LABEL\_SalesConfirmDetailsTmp\_PdsCWUnitId>CW unit
LABEL\_SalesConfirmDetailsTmp\_PdsCWUnitId>CW unit
LABEL\_SalesConfirmDetailsTmp\_Notes>
LABEL\_SalesConfirmDetailsTmp\_TaxCode>Sales tax code
LABEL\_SalesConfirmDetailsTmp\_Amount>
MutpEl\_SalesConfirmDetailsTmp\_Amount>
MutpEl\_SalesConfirmDetailsTmp\_Amount>
MutpEl\_SalesConfirmDetailsTmp\_Amount> <LABEL\_SalesConfirmDetailsTmp\_TaxBaseQty>Quantity</LABEL\_SalesConfirmDetailsTmp\_TaxBaseAmount>
<LABEL\_SalesConfirmDetailsTmp\_TaxBaseAmount>Amount origin</LABEL\_SalesConfirmDetailsTmp\_TaxBaseAmount>
<LABEL\_SalesConfirmDetailsTmp\_TaxBaseQty>Quantity</LABEL\_SalesConfirmDetailsTmp\_TaxBaseQty>
<LABEL\_SalesConfirmDetailsTmp\_TaxBaseQty>Quantity</LABEL\_SalesConfirmDetailsTmp\_TaxBaseQty>
<LABEL\_SalesConfirmDetailsTmp\_TaxBaseQty>Quantity</LABEL\_SalesConfirmDetailsTmp\_TaxBaseQty>
<LABEL\_SalesConfirmDetailsTmp\_TaxAmount>Sales tax amount
<LABEL\_SalesConfirmDetailsTmp\_TaxAmountMST>Sales tax amount
<LABEL\_SalesConfirmDetailsTmp\_TaxAmountMST>Sales tax amount
<LABEL\_SalesConfirmDetailsTmp\_TaxExemptDescription>Description
LABEL\_SalesConfirmDetailsTmp\_TaxExemptDescription> <LABEL\_SalesConfirmDetailsTmp\_RecId/> <Detail\_Collection> -<Detail> <LACQueryRecord\_DONOT\_CHANGE\_SalesConfirmDetailsTmp>1</ LACQueryRecord\_DONOT\_CHANGE\_SalesConfirmDetailsTmp> <FIELD\_SalesConfirmDetailsTmp\_LineHeader/2 <FIELD\_SalesConfirmDetailsTmp\_ItemId>D0001</ FIELD\_SalesConfirmDetailsTmp\_ItemId>
<FIELD\_SalesConfirmDetailsTmp\_Name>MidRangeSpeaker </ FIELD\_SalesConfirmDetailsTmp\_Name>
<FIELD\_SalesConfirmDetailsTmp\_DlvDate>5/18/2017</ FIELD\_SalesConfirmDetailsTmp\_DlvDate>
<FIELD\_SalesConfirmDetailsTmp\_Qty>2.00</FIELD\_SalesConfirmDetailsTmp\_Qty>
<FIELD\_SalesConfirmDetailsTmp\_SalesUnitTxt>pcs</FIELD\_SalesConfirmDetailsTmp\_SalesUnitTxt> CIELD\_SalesConfirmDetailsTmp\_SalesPrice>329.00
FIELD\_SalesConfirmDetailsTmp\_SalesPrice>329.00
FIELD\_SalesConfirmDetailsTmp\_DiscAmount>0.00
FIELD\_SalesConfirmDetailsTmp\_DiscAmount>
CIELD\_SalesConfirmDetailsTmp\_LineAmount>
658.00
FIELD\_SalesConfirmDetailsTmp\_LineAmount> <FIELD\_SalesConfirmDetailsTmp\_PrintCode>Print code</ FIELD\_SalesConfirmDetailsTmp\_PrintCode> <FIELD\_SalesConfirmDetailsTmp\_InventDimProduct/> <FIELD\_SalesConfirmDetailsTmp\_InventDimPrint/> <FIELD\_SalesConfirmDetailsTmp\_ExternalItemId/> <FIELD\_SalesConfirmDetailsTmp\_PdsCWQty>0</ FIELD\_SalesConfirmDetailsTmp\_PdsCWQty> <FIELD\_SalesConfirmDetailsTmp\_PdsCWUnitId/> <FIELD\_SalesConfirmDetailsTmp\_Notes/> <FIELD\_SalesConfirmDetailsTmp\_TaxCode/> CIELD\_SalesConfirmDetailsTmp\_Amount>0.00
FIELD\_SalesConfirmDetailsTmp\_Amount>0.00
FIELD\_SalesConfirmDetailsTmp\_CashDiscAmount>0.00
FIELD\_SalesConfirmDetailsTmp\_TaxBaseAmount>0.00
FIELD\_SalesConfirmDetailsTmp\_TaxBaseAmount>0.00
FIELD\_SalesConfirmDetailsTmp\_TaxBaseAmount>0.00
FIELD\_SalesConfirmDetailsTmp\_TaxBaseAmount>0.00
FIELD\_SalesConfirmDetailsTmp\_TaxBaseAmount>0.00
FIELD\_SalesConfirmDetailsTmp\_TaxBaseAmount>0.00
FIELD\_SalesConfirmDetailsTmp\_TaxBaseAmount>0.00
FIELD\_SalesConfirmDetailsTmp\_TaxBaseAmount>0.00
FIELD\_SalesConfirmDetailsTmp\_TaxBaseAmount>0.00
FIELD\_SalesConfirmDetailsTmp\_TaxBaseAmount>0.00
FIELD\_SalesConfirmDetailsTmp\_TaxBaseAmount>0.00 <FIELD\_SalesConfirmDetailsTmp\_TaxBaseQty>0.00</ FIELD\_SalesConfirmDetailsTmp\_TaxBaseQty> <FIELD\_SalesConfirmDetailsTmp\_TaxAmount>0.00</ FIELD\_SalesConfirmDetailsTmp\_TaxAmount> <FIELD\_SalesConfirmDetailsTmp\_TaxAmountMST>0.00</ FIELD\_SalesConfirmDetailsTmp\_TaxAmountMST> <FIELD\_SalesConfirmDetailsTmp\_TaxExemptDescription/> <FIELD\_SalesConfirmDetailsTmp\_RecId>68719488861</ FIELD\_SalesConfirmDetailsTmp\_RecId> <CustConfirmTrans> <LABEL CustConfirmTrans RecId/> -<Detail\_Collection> < Detail <LACQueryRecord\_DONOT\_CHANGE\_CustConfirmTrans>2</ LACQueryRecord\_DONOT\_CHANGE\_CustConfirmTrans> <FIELD\_CustConfirmTrans\_RecId>68719491065</FIELD\_CustConfirmTrans\_RecId> MarkupTrans> CLABEL\_MarkupTrans\_RecId/>
<LABEL\_MarkupTrans\_Value>Charges value</LABEL\_MarkupTrans\_Value>
<LABEL\_MarkupTrans\_Txt>Description</LABEL\_MarkupTrans\_Txt>
<LABEL\_MarkupTrans\_MarkupCode>Charges code</LABEL\_MarkupTrans\_MarkupCode> -<Detail\_Collection> -<Detail> <LACQueryRecord\_DONOT\_CHANGE\_MarkupTrans>3</ LACQueryRecord\_DONOT\_CHANGE\_MarkupTrans> <EUCQUEYRECOT\_DONOT\_CHARGE\_MarkupTrans/3</p>
<FIELD\_MarkupTrans\_RecId>68719479805
<FIELD\_MarkupTrans\_RecId>68719479805
<FIELD\_MarkupTrans\_Value>10.00
<FIELD\_MarkupTrans\_Value>
<FIELD\_MarkupTrans\_Txt>Freight
FIELD\_MarkupTrans\_Txt>
<FIELD\_MarkupTrans\_MarkupCode>FREIGHT
FIELD\_MarkupTrans\_MarkupCode>

Deta </ Detail\_Collection>

</ MarkupTrans>

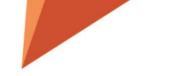

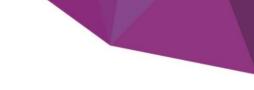

# Option to skip deleted fields within the Query Wizard

By rerunning the Query Wizard it's possible to remove used fields which has been deleted in the database.

Deleted fields can be identified by running validate for the report.

# Grouping / split

The last step in the Query wizard provides an option to group/split a report

| Available fields  Available fields  Available fi | < | Group data in files |  |
|----------------------------------------------------------------------------------------------------|---|---------------------|--|
| ItemDescriptionOrvane     ItemDimCostPrice     ItemGroup()     ItemGroupId()     ItemIdAndDescription()     ItemIdAndDescription()                                                                                                    |   |                     |  |

## Title on report print dialog

It is possible to change the **Title** of the dialog for a given Lasernet Query report.

| 🕽 💮 🔻 🔳 🕨 USM                                                                                                 | 1F 🕨 Laserr | et 🕨 | Common                                                                                                    | <ul> <li>Reports</li> </ul>                                                                                                    |             |                                                                                                    |                                                |                                                                                     |                                 |                    | +3                                                                               | Search    |
|----------------------------------------------------------------------------------------------------|-------------|------|----------------------------------------------------------------------------------------------------|----------------------------------------------------------------------------------------------------|-------------|----------------------------------------------------------------------------------------------------|------------------------------------------------|-------------------------------------------------------------------------------------|---------------------------------|--------------------|----------------------------------------------------------------------------------|-----------|
| File 👻 Report                                                                                                 |             |      |                                                                                                    |                                                                                                    |             |                                                                                                    |                                                |                                                                                     |                                 |                    |                                                                                  |           |
| Kew<br>Port<br>Maintain                                                                                       | Elements    | Att  | lesheet 🕶                                                                                                    | Related sources<br>Reprint in forms<br>Custom code<br>Setup                                                                                                    | Validate    | <ul> <li>Query wizard No Fix</li> <li>Dialog setup</li> <li>Run report</li> <li>Tools</li> </ul>                                    | report                                         | Document Destinations<br>handling<br>Distribution                                   | Export Import<br>Data export/im | Journal<br>Archive |                                                                                  |           |
| Favorites<br>My favorites                                                                                     |             | F    | Reports -                                                                                                    |                                                                                                    |             |                                                                                                    |                                                | Ø                                                                                   | Baro                            | ode La             | bel 30x30 (1)                                                                    |           |
| Lasernet<br>Area page<br>Common<br>Reports<br>Destinations<br>Archive<br>Monitoring<br>Print buttons<br>Setup |             |      | SSRS report<br>SSRS report<br>Query<br>SSRS report<br>SSRS report<br>SSRS report<br>SSRS report<br>SSRS report | Report name<br>CustAccountStatem<br>CustAccountStatem<br>CustInterestNote<br>FP_ItemBarcodes<br>FP_ItemBarcodes<br>FP_ItemBarcodes<br>FreeTextInvoice<br>Gior<br>InventTransferShip<br>ProjInvoice<br>PSAProjInvoice<br>PSAProjInvoice<br>StatesConfirm |             | Report design name<br>Report<br>Report<br>Custom query: Inve<br>Report<br>GiroFIK<br>Report<br>Report<br>Report<br>Report<br>Report | Active<br>V<br>V<br>V<br>V<br>V<br>V<br>V<br>V | Parameters<br>Group name<br>With Price:<br>With Barcode:<br>Print Date:<br>Item Id: | ect value > V                   | lt<br>R<br>♥<br>₽  | tems em number: ecord-ID: urrent print destination rinter: rint medium: Lasernet |           |
| Casernet                                                                                                    |             | 1    | Paramete<br>Paramete                                                                                           |                                                                                                    |             |                                                                                                    |                                                |                                                                                     |                                 |                    |                                                                                  | OK Cancel |
| Accounts payable                                                                                              |             |      | Title:                                                                                                    |                                                                                                    | Label 30x30 | )                                                                                                    |                                                | Identify item.                                                                      |                                 |                    |                                                                                  |           |

Use the **Title** dropdown box to create a **Lasernet Language text** (This can also be exported and imported into other companies / environments).

|           |          |            | Language t | text (1)              |   | x |
|-----------|----------|------------|------------|-----------------------|---|---|
| Find wh   | iat:     | Barcode La | bel 30x30  |                       | × |   |
| In the Is | inguage: | EN-US      | V          |                       |   |   |
|           |          | EIN-05     | 1×         |                       |   |   |
| ⊳ Lal     |          |            |            |                       |   | ^ |
| ⊿ Lai     | nguage   | text       |            |                       |   |   |
|           | 🔆 New    | 🗙 Delete   | 2          |                       |   |   |
|           | Text ID  |            | Language   | Text                  |   |   |
|           | Barcode  | eReport    | EN-US      | Barcode Label 30x30   |   |   |
|           |          |            |            |                       |   |   |
|           |          |            |            |                       |   |   |
| <         |          | П          | I          |                       | > |   |
|           |          |            |            |                       |   |   |
|           | 🔆 New    | X Delete   | 2          |                       |   |   |
|           | Text ID  | • •        | Language   | Text                  |   |   |
|           | Barcode  | eReport    | da         | Stregkode Label 30x30 | : | = |
|           |          |            |            | ,                     |   |   |
|           |          |            |            |                       |   |   |
|           |          |            |            |                       |   |   |
|           |          |            |            |                       |   |   |
|           |          |            |            |                       |   |   |
|           |          |            |            |                       |   |   |
|           |          |            |            |                       |   |   |
|           |          |            |            |                       |   |   |
|           |          |            |            |                       |   |   |
| <         |          | I          | I          |                       | > |   |
|           |          |            |            | Paste text Cancel     |   |   |
|           |          |            |            | Paste text Cancel     |   | - |
|           |          |            |            |                       |   | _ |

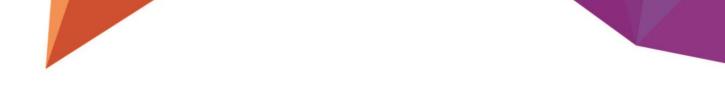

Then you can change the title based on the AX client language. This is also working if you are adding the Lasernet menu via Reprint in forms.

| <u>/u</u>                                                                                                    | Mic                                                                                                    | rosoft Dynamic                            | s AX - Conto   | oso Entertain             | iment [AX2           | 012R2A: Se               | ession ID                      |
|----------------------------------------------------------------------------------------------------|----------------------------------------------------------------------------------------------------|-------------------------------------------|----------------|---------------------------|----------------------|--------------------------|--------------------------------|
| Goov USMF ► Product i                                                                                                    | information management                                                                                                    | t ► Common ►                              | Released produ | ucts                      |                      |                          |                                |
| File - Product Purchase                                                                                                    | Sell Manage invento                                                                                                    | ry Engineer                               | Plan Ma        | anage projects            | Manage               | costs Ret                | ail Ge                         |
|                                                                                                    | •                                                                                                    | Released product<br>variants<br>Product m | dimensions     | Translations<br>Languages | Dimension<br>groups* | Reservation<br>hierarchy | Product<br>attributes<br>Set o |
| <ul> <li>✓ Favorites</li> <li>▷ My favorites</li> </ul>                                                                                                    | General Batch                                                                                                    | Ba                                        | rcode Label    | 30x30 (1)                 |                      | _ □                      | ×                              |
| Product information management<br>Area page     Common     Products     Released products     Product configuration models     Product sby category     Released products by category     Product builder     Reports     Periodic     Periodic | Parameters         Group name         With Price:         With Barcode:         Print Date:         Item Id:       100         Color:       < \$ | 0<br>elect value > V                      | Printer:       |                           | creen                | Select<br>Destinations   |                                |
| Setup Lasernet                                                                                                    | Identify item.                                                                                                    |                                           |                |                           | OK                   | Car                      | ncel                           |

## Report language

Used for telling Lasernet what language it should use if you are using the split function on a Lasernet Query report.

## Fix report – Exception table

In the wizard for Fix report it's possible to make exceptions by set the expression for the *Value* and the expression for *Hidden*.

This is to avoid errors when fixing a report and normally not needed.

SalesInvoice.ReportPL

#### Report fix wizard (SalesInvoice.ReportPL) (1 - usmf)

\_ \_ X

#### Fix deployment errors

Fixing errors, that might occure after page header/footer fields are copied to report body.

#### Exceptions

먔

Some of the field expressions in SSRS report might become invalid, when copied from header/footer to report body. If you get any error on fields like LAC\_CPY\_xxxx when deploying report, please restart wizard and add such fields into table below. By default, this table should be empty.

| Field                                | Name   | Custom expression |  |  |
|--------------------------------------|--------|-------------------|--|--|
| LAC_CPY_RunningTotalFooterTextbox    | Value  |                   |  |  |
| LAC_CPY_RunningTotalHeaderTextbox    | Hidden | =false            |  |  |
| LAC_CPY_RunningTotalHeaderTextbox    | Value  |                   |  |  |
| LAC_CPY_TotalGrossAmountHeaderTxtBox | Hidden | =false            |  |  |
|                                      |        |                   |  |  |
|                                      |        |                   |  |  |
|                                      |        |                   |  |  |
|                                      |        |                   |  |  |
|                                      |        |                   |  |  |

## Skip data sources

Enable this will prevent Lasernet to show and use query based relation

| 📴 Related sources (1 - usmf) - Report name: CustAcco                                                                                                    | untStatementExt.Report, Yes                               |                                                                                                    |                                          | - • ×     |
|----------------------------------------------------------------------------------------------------|-----------------------------------------------------------|----------------------------------------------------------------------------------------------------|------------------------------------------|-----------|
| File 👻 🌞 New 🗙 Delete 🛛 🖷 Copy 🔻                                                                                                    | Advanced settings▼                                        |                                                                                                    |                                          |           |
| Data sources     CustAccountStatementExtTmp     GustAccountStatementExtTmp     GustPathendContacts     ACCustVendContacts     SysUserInfo     OurPartyLocation     DirPartyLacation     DirPartyTable     LogisticsPostalAddress | Advanced settings<br>Skip query data sources<br>OK Cancel | t of SSRS report design. You can use all fields<br>it elements, or you can add related tables if<br>led.<br>eck/preview related sources. If existing test<br>i must get preview of a related source. | CustAccountStatem<br>Field<br>AccountNum | Clear all |
| Filter out not usefull query data sources                                                                                                    |                                                           |                                                                                                    |                                          | Close     |

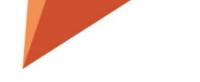

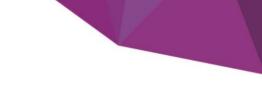

# FX option is added to Archive Table

It's now possible to use fx for the Table for archive. This is to give the option to reuse the same report, but with different table for archive. Same applies to the *Resend menu item* 

|   | SSRS report              | PurchPurchaseOrder                  | Report                          |              | ✓                             |                           |                |          |
|---|--------------------------|-------------------------------------|---------------------------------|--------------|-------------------------------|---------------------------|----------------|----------|
|   | SSRS report              | SalesConfirm                        | Report                          |              | ✓                             |                           |                |          |
| Þ | Parameters               |                                     |                                 |              |                               |                           | Doci           | umentTit |
| 4 | Mapping                  |                                     |                                 |              |                               |                           |                |          |
|   | Customer/Vendor account: | count Else PurchConfirmationReques  | tJour.OrderAccount $f_{\kappa}$ | Party ID:    |                               |                           | f <sub>*</sub> |          |
|   | Customer/Vendor group:   | If VendPurchOrderJour.Recld Then Ve | ndPurchOrderJour.v fx           | Order ID:    | If VendPurchOrderJour.RecId   | Then VendPurchOrderJour.F | f <sub>x</sub> |          |
|   |                          |                                     |                                 | Document ID: | If VendPurchOrderJour.RecId   | Then VendPurchOrderJour.F | f <sub>x</sub> |          |
|   | Archive                  |                                     |                                 |              |                               |                           |                |          |
|   | Archive:                 | Default 🗸                           |                                 | PDF          |                               |                           |                |          |
|   | Destinations to archive: | All 🗸                               |                                 | PDF arcl     | hive folder: \\AX2012R2A\Lase | rNet\Archive\             |                | 📄 Ĵx     |
|   | Table for archive:       | If VendPurchOrderJour.Recld Then Ve | ndPurchOrderJour 🗸 🌶            | XML          |                               |                           |                |          |
|   | Save in:                 | File folder 🗸 🗸                     |                                 | Save XN      |                               |                           |                |          |
|   | Subfolder mask:          | arym                                |                                 | XML arc      | hive folder: \\AX2012R2A\Lase | rNet\Xml_Archive          |                | 📄 fx     |
|   | Allow forced rerun:      | On forms and archive 👻              |                                 |              |                               |                           |                |          |
|   | Resend menu item:        | If LACArchiveRef.RefTableName=Ven   | dPurchOrderJour T 🗸 🏂           | e.           |                               |                           |                |          |

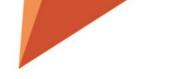

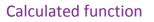

Now you can get more information regarding the report e.g. PrintType (Original, Proforma etc.), Report Controller and MenuItemName. This is to cover e.g. the FreeTextInvoice report if it's used with Report replacement.

| <b>P</b>                                                                                    | Eleme  | ents (1 - us                 | smf) - Repo | rt name: SalesConfirn | n.Report, Report, Report nam       | e: SalesConfirm.Report                  | _ <b>_</b> X |
|---------------------------------------------------------------------------------------------|--------|------------------------------|-------------|-----------------------|------------------------------------|-----------------------------------------|--------------|
| File 👻 📴 Add section 📑 Remove sec                                                           | tion ⊌ | Move •                       | Copy▼       | 🕈 Up 🛛 🗣 Down         | 🍫 Reload report fields 🚽 📯 Fix rep | port 🔛 Naming patterns 🔍 Search         |              |
| Report<br>→ PageHeader<br>→ PF-HeaderFields<br>→ Italie6<br>→ Detail Collection<br>→ Detail |        | tion<br>Condition:<br>Fields |             | Name: FP_HeaderFields | Output: FP_Hea                     |                                         |              |
| able9                                                                                       |        | Visible                      | Condition   | Name                  | Output                             | Expression                              | Туре         |
| Detail_Collection                                                                           |        |                              | None        | FPMenultemName        | FPMenultemName                     | Calculated.Args().menultemName()        | String       |
| Detail<br>table5                                                                            | N<br>N |                              | None        | FPReportController    | FPReportController                 | Calculated.DataContract().parmRdpName() | String       |
| able1                                                                                       |        |                              | None        | FPPrintType           | FPPrintType                        | Calculated.ArgsParmEnumSymbol()         | VarString    |
| 📄 table12                                                                                   |        |                              | None        | FP_InvoiceAddress     | FP_InvoiceAddress                  | CustTable.invoiceAddress().Address      | String       |
| PageFooter                                                                                  |        |                              | None        | FP_InvoiceName        | FP_InvoiceName                     | CustTable.name()                        | String       |
|                                                                                             |        |                              |             |                       |                                    |                                         |              |
|                                                                                             | Þ      | Details                      |             |                       |                                    |                                         |              |
| Element name in RDL (report definition) file                                                |        |                              |             |                       |                                    |                                         | Close        |

</ PageHeader>

-<LN\_HeaderFields>

<FP\_InvoiceAddress>Auherhahnweg 7 65432 Kassel DEU</ FP\_InvoiceAddress> <FP\_ReportController>SalesConfirmDP</ FP\_ReportController>

- <FP\_PrintType>OriginalPrint</ FP\_PrintType>
- <FP\_MenuItemName>SalesConfirmation</ FP\_MenuItemName>
- <FP\_InvoiceName>World Wide Importers</ FP\_InvoiceName>
- </ LN\_HeaderFields>

ArgsParmEnumSymbol Args DataContract

From the calculated it's possible to use *ArgsParmEnumSumbol*, *Args*, *DataContract*.

## Visibility option on elements

In the elements the field *Visible* gives the option to hide and 'show' the element.

| - 🗧 Add section 🛛 🖶 Remove                 | section 🔤 😼 | Move - I          | a Copy▼   | 🕆 Up 🗣 Down 🏼 🍫 I      | Reload report fields 🛛 📯 Fix report | 📓 Naming patterns 🛛 🔍 Sea   | rch    |  |
|--------------------------------------------|-------------|-------------------|-----------|------------------------|-------------------------------------|-----------------------------|--------|--|
| Report PageHeader table6 Detail Collection | Sect        | ion<br>Condition: | None 🔻    | Name: PageHeader       | Output: PageHeader                  |                             |        |  |
| B Detail                                   | 4           | ⊿ Fields          |           |                        |                                     |                             |        |  |
| table9                                     | -           | ENew 🛛 🍞          | 🔨 Delete  | 🕈 Up 🛛 🏶 Down 👌 Sor    | t by 🔻 🍕 Move 🔻 🖣 Copy 🕶            |                             |        |  |
| Detail_Collection                          |             | Visible           | Condition | Name                   | Output                              | Expression                  | Туре   |  |
| table5                                     |             |                   | None      | FP_SalesId             | FP_SalesId                          | CustConfirmJour.SalesId     | String |  |
| table11                                    |             |                   | None      | LAC_TestMethod         | LAC_TestMethod                      | CustConfirmJour.LACTestMet  | String |  |
| table12                                    |             |                   | None      | LAC_ContextBasedMethod | LAC_ContextBasedMethod              | CustConfirmJour.LAC Context | String |  |
| PageFooter                                 | 1           | <b>V</b>          | None      | textbox97              | FIELD_SalesConfirmHeaderTmp         | SalesConfirmHeaderTmp.Deli  | String |  |
|                                            |             | ~                 | None      | textbox96              | FIELD_SalesConfirmHeaderTmp         | SalesConfirmHeaderTmp.Deli  | String |  |
|                                            |             | <b>V</b>          | None      | textbox144             | FIELD_SalesConfirmHeaderTmp         | SalesConfirmHeaderTmp.Co    | String |  |
|                                            |             | $\checkmark$      | None      | textbox175             | FIELD_SalesConfirmHeaderTmp         | SalesConfirmHeaderTmp.Co    | String |  |
|                                            |             | $\checkmark$      | None      | textbox178             | FIELD_SalesConfirmHeaderTmp_E       | SalesConfirmHeaderTmp.Ente  | String |  |
|                                            |             | <b>V</b>          | None      | Textbox4               | LABEL_Ship_to                       | Label:Ship to:              | String |  |
|                                            |             | <b>V</b>          | None      | textbox142             | PARAMETER_DocumentTitle             |                             | String |  |
|                                            |             | <b>V</b>          | None      | textbox138             | FIELD_SalesConfirmHeaderTmp         | SalesConfirmHeaderTmp.Con   | String |  |
|                                            |             | 1                 | None      | textbox101             | FIELD SalesConfirmHeaderTmp         | SalesConfirmHeaderTmp.Con   | Date   |  |
|                                            |             | Details           |           |                        |                                     |                             |        |  |

# Report identification

Lasernet Report identification can help adding a customized report to Lasernet.

When you have added the report to Lasernet but still don't see the Lasernet print option.

|                                                          | nent [AX2012R3CU11DEV: Session ID - 19] - [1 - usmf - initial]                                            |                                          |                                                   |                                           |
|----------------------------------------------------------|----------------------------------------------------------------------------------------------------|------------------------------------------|---------------------------------------------------|-------------------------------------------|
|                                                          |                                                                                                    |                                          | -                                                 |                                           |
| ile Sales order Sell Manage                              |                                                                                                    |                                          | Print destination settings - Print destination se | ettings (1)                               |
| redit Charges Sales Confirmed delivery dates             | Multiline discount<br>Total discount<br>Tiered charges<br>confirmation Proforma<br>confirmation<br>culate | Service<br>agreement<br>Apply Journals P | Print archive Save in print arch                  | ive? 🛄                                    |
| Favorites                                                |                                                                                                    |                                          | 🔂 E-mail                                          |                                           |
| My favorites                                             | Confirm sales order (1 - usmf)                                                                            |                                          |                                                   |                                           |
|                                                          | File 👻                                                                                                    |                                          |                                                   |                                           |
| Accounts receivable E<br>Area page                       | Parameters Other                                                                                          |                                          |                                                   |                                           |
| Common                                                   | Parameter                                                                                                 | Print options                            | Des mos                                           | Copies                                    |
| Customers                                                | Quantity: All                                                                                             | Print: Current                           | Page range<br>All                                 |                                           |
| Customer invoices                                        | Posting:                                                                                                  | Print confirmation:                      |                                                   | Number of copies: 1                       |
| <ul> <li>Free text invoices</li> <li>Payments</li> </ul> | Late selection:                                                                                           | Use print management destination: 📃      | Pages                                             |                                           |
| Collections                                              |                                                                                                    | Print COD:                               | From:                                             | 0 To: 0                                   |
| Sales orders                                             |                                                                                                    | Print shipping labels:                   |                                                   |                                           |
| Home                                                     | Overview Setup Lines Line details Sales orders                                                            |                                          | Report identification                             | OK Cancel                                 |
|                                                          | * New X Delete                                                                                            |                                          |                                                   |                                           |
| Call                                                     | Update Customer packing slip numb                                                                         | er Sales order Name Currency             |                                                   |                                           |
| Accounts receivable                                      | ✓ Confirmation                                                                                            | 000766 Sparrow Re USD                    |                                                   |                                           |
| General ledger                                           |                                                                                                    |                                          |                                                   |                                           |
| 🚭 Budgeting                                              |                                                                                                    |                                          |                                                   |                                           |
| Cost accounting                                          |                                                                                                    |                                          |                                                   |                                           |
| Fixed assets                                             |                                                                                                    |                                          |                                                   |                                           |
| 🚦 Cash and bank management                               |                                                                                                    |                                          |                                                   |                                           |
| Travel and expense                                       |                                                                                                    |                                          |                                                   |                                           |
| 💗 👔 😫 🔮 😁 🖾 🖷 🕄 🛎                                        |                                                                                                    |                                          | ОК                                                | Cancel Batch (3)                          |
| 8]                                                       | 🖌 🚽 💷 🕨 📔 🖉 Print sales documents                                                                         | <u>(144)</u>                             | USD LAC isv usmf initial Admin Microsoft          | DynamicsAX Close Admin MicrosoftDynamicsA |

Make sure you enable Report identification within Lasernet - Parameters - Performance

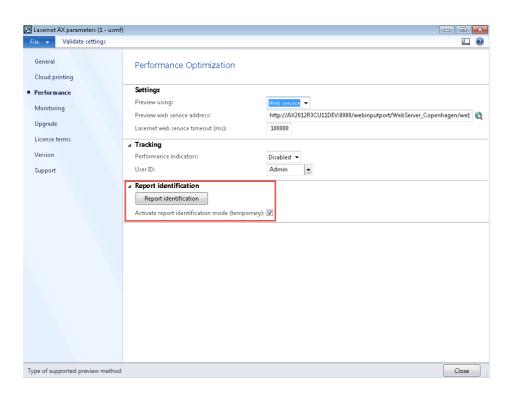

In the **Printer setup** dialog please select **Report identification**.

| Microsoft Dynamics AX - Contoso Entertainn                        | nent [AQ011783CU110Fvi Session ID - 19] - [1 - umrf - initial]                                                                                                    |
|-------------------------------------------------------------------|----------------------------------------------------------------------------------------------------|
| G S I SMF ► Accounts rece                                         | ivable + Common + Sales orders + All sales orders                                                                                                    |
| File - Sales order Sell Manage                                    | e Pick and pack Invoice Retail General Warehouse management Transportation managemer 🔀 Print destination settings - Print destination settings (1) 💌                                                                                                    |
| Credit Charges Sales Confirmed delivery dates                     | Multiline discount<br>Total discount<br>Confirmation Proforms<br>Cutate<br>Confirmation Proforms<br>Cutate<br>Confirmation Proforms<br>Cutate<br>Confirmation Proforms<br>Cutate<br>Confirmation Proforms<br>Cutate<br>Confirmation Proforms<br>Cutate<br>Confirmation Proforms<br>Cutate<br>Confirmation Proforms<br>Cutate<br>Cutate<br>Cu |
| 4 Favorites                                                       | Germail Germail                                                                                                    |
| My favorites                                                      | Confirm sales order (1- usmf)                                                                                                    |
|                                                                   |                                                                                                    |
| <ul> <li>Accounts receivable</li> <li>Area page</li> </ul>        | Parameters Other                                                                                                    |
| # Common                                                          | Parameter Print options Outstick Outstick Outsti                                                                                                    |
| Customers                                                         | Current Current                                                                                                    |
| <ul> <li>Customer invoices</li> <li>Free text invoices</li> </ul> |                                                                                                    |
| <ul> <li>Payments</li> </ul>                                      |                                                                                                    |
| Collections                                                       | Print COD: From: 0 To: 0                                                                                                    |
| Sales orders                                                      | Print shipping labels:                                                                                                    |
| All rolar order                                                   | Overview         Setup         Lines         Line details         Sales orders                                                                                                    |
| Accounts payable                                                  | * New X Delete                                                                                                    |
| Accounts receivable                                               | Update Customer packing slip number Sales order Name Currency                                                                                                    |
| •Gal                                                              | ✓ Confirmation 000766 Sparrow Re USD                                                                                                    |
| General ledger                                                    |                                                                                                    |
| 🥰 Budgeting                                                       |                                                                                                    |
| Cost accounting                                                   |                                                                                                    |
| Fixed assets                                                      |                                                                                                    |
| Cash and bank management                                          |                                                                                                    |
| Travel and expense                                                |                                                                                                    |
| 📦 💩 🍇 💁 🖻 🖼 🚚 🕄 🤻                                                 | OK Cancel Batch (3)                                                                                                    |
| ß                                                                 | 🖌 < 💷 🕨 H 💋 🕑   Print sales documents   🌲 (144)   USD   LAC   isv   usmf   initial   Admin   MicrosoftDynamicsAX 💽 Close . Admin   MicrosoftDynamicsAX                                                                                                    |

Click New in the top menu and in the Report name range, select the report name.

Lasernet will try to find the Caller or Call stack, but you might need to find it manually.

| ile 👻 🌞 New 🗡 Delete 🛛 Clea | r filters                   |                         |   |  |
|-----------------------------|-----------------------------|-------------------------|---|--|
| port name range             | ⊿ General                   |                         |   |  |
| esConfirm.*                 | Report name range:          | SalesConfirm.*          | - |  |
|                             | Automatic:                  |                         |   |  |
|                             | Call stack Condition        |                         |   |  |
|                             | Select from current call st | ack                     |   |  |
|                             | Type:                       | Class                   |   |  |
|                             | Object name:                |                         | - |  |
|                             | Method name:                |                         | - |  |
|                             | Control name:               |                         |   |  |
|                             | ▲ Caller Condition          |                         |   |  |
|                             | Caller:                     | SalesFormLetter_Confirm | - |  |
|                             | Report number:              | 0                       |   |  |
|                             |                             |                         |   |  |
|                             |                             |                         |   |  |
|                             |                             |                         |   |  |

Save the form and then cancel the printer dialog and other forms related to print and then try to reprint the report again. You should now be able to select the **Lasernet options**.

Please note that you can export the **Report identification** and import it into another environment by using the Lasernet backup function.

## LAC-Context based methods / LACTutorials

A new coding framework are introduced to make it easier and better for developers to do Lasernet reports.

Functions related to output management (like overlays, attachments etc.) are "easy" implemented through this new framework.

Within the application the functions/features are illustrated through Lasernet tutorials.

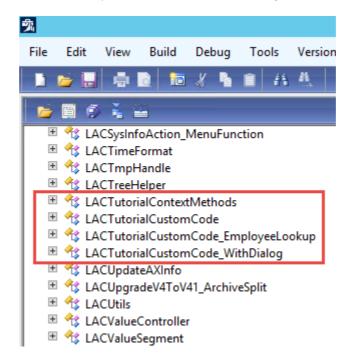

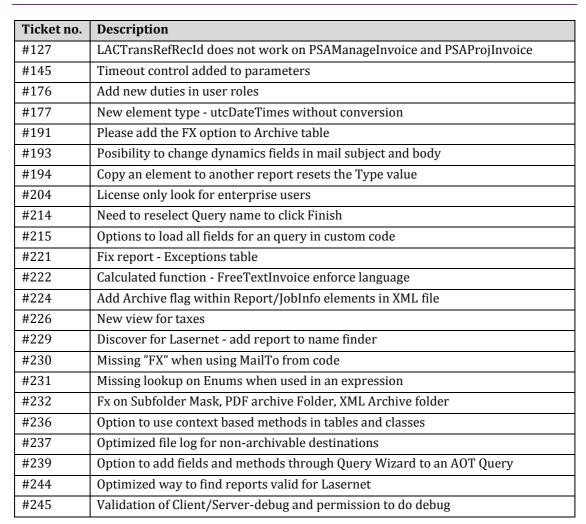

# General / Enhancements

# Bug fixes

| Ticket no. | Description                                                                                   |
|------------|-----------------------------------------------------------------------------------------------|
| #137       | Monitoring show 0 % if not "All reports" are selected                                         |
| #138       | Copies values from print dialog is not saved in the XML files when running report replacement |
| #139       | Monitoring show 0 % in progress if destination is Lasernet Sreen                              |
| #140       | Upgrade Archive job within parameter cannot be rerunned                                       |
| #143       | Parameter does not work from main report parsed to subreport                                  |
| #144       | Not equal than value does not work in condition via expressions                               |

| #148 | Report language not possible to overwrite on WHSWorkLoad report                                        |
|------|----------------------------------------------------------------------------------------------------|
| #149 | It is not possible to reload elements on WHSContainerContents report                                   |
| #151 | Changes to the an existing AOT or Class query cannot be updated in elements                            |
| #152 | Sorting and grouping are not working on queries                                                        |
| #155 | Empty string and not 0 when return 0 in the aggregate                                                  |
| #156 | Not possible to use Lasernet Advanced user when AD-groups are used for AX-<br>security                 |
| #157 | Standard AX-Dialog was hidden when resending the Cust Collection letter to Lasernet                    |
| #158 | Datasource names are changed when importing reports created through the Query-Wizard                   |
| #159 | Expression could cause the error 'value {X-X-X-X}' is not found in the map.                            |
| #160 | Fix for build queries from class                                                                       |
| #161 | Values in Subreport ranges are cleared when upgrading to 4.3                                           |
| #162 | Predefined Destination - Email addresses in Cc and Bcc overwrites Email To                             |
| #163 | Not possible to reuse existing fields in reports (like WHSWork)                                        |
| #164 | Related sources are unavailable after upgrading to 4.3                                                 |
| #165 | When copying related sources between reports the ranges are in some cases cleared                      |
| #166 | Not possible to change an already linked range in a subreport                                          |
| #168 | Cannot copy an element between two query reports on detail level                                       |
| #169 | Expressions in the range of 'Reprint in forms' are gone after upgrading                                |
| #173 | Lasernet Query Report reload elements and import removes ranges                                        |
| #178 | Query report - force language does not work with labels added via elements                             |
| #181 | When reusing data from TMP Tables TableId was used instead of Tablename                                |
| #182 | Not possible to reuse existing fields from subtables in a query based report                           |
| #184 | Cannot enable PSAQuotation report to Lasernet when using confirmation                                  |
| #186 | Load from report doesn't work in Query Wizard                                                          |
| #187 | No archive still creates a batch job in the Lasernet Tasks                                             |
| #188 | Issue with dialog fields when using custom code                                                        |
| #189 | Predefined destination does not work on a replacement report that only uses queries                    |
| #190 | Custlist.report not possible to use added releated sources                                             |
| #192 | CustEntryCertificate_DE report cannot enable Lasernet Print Options                                    |
| #196 | Cannot add dialog field on a listpage with 2 datasources with the same name (InventOnHandItemListPage) |
| #198 | (Purchase Inquiry) Cannot show archive button when datasource is missing on the form                   |
| #199 | CustEntryCertificate_DE report cannot add extra field via elements                                     |
| #200 | Wrong data format when working with subreport                                                          |
| #201 | Expression are wrongly interserted into ranges when copying a subreport                                |
| #203 | Sometimes you need to reselect the archive table on a report                                           |
| #205 | Relation to a view does only take first record after first read                                        |
| #206 | Wrong ranges when importing subreports into 4.3                                                        |
| 1    |                                                                                                    |

| #209 | Deaktivating XML archive still saves the XML files in the archive folder                                |
|------|----------------------------------------------------------------------------------------------------|
| #212 | An 'And expression' could cause an issue when having 2 different datatypes                              |
| #216 | One to many fetch mode in the queries was returning to many records                                     |
| #217 | Missing method in view LACdirPartyPostalAddressRole                                                     |
| #219 | Not correct language when using custom code with a base query                                           |
| #223 | Different datatypes could cause an error when used with the aggregation function                        |
| #227 | Cannot reuse existing datasource containing an enum                                                     |
| #228 | Space is added to an amount element added by Lasernet - Swedish culture                                 |
| #234 | Not possible to add extra datasources to a replacement report by using the Query<br>Wizard              |
| #235 | In the table PurchPurchOrderTmp the field SourceDocumentLine are added as extra relation field          |
| #238 | When doing export records was not exported in RecId-order                                               |
| #241 | After importing subreports from previously version it was need to reset and re-<br>add the query-ranges |
| #242 | In customcode the method 'currentRecord' returns 0 and not the "current" record                         |
| #243 | Problem with executing SSRS report in Russia entity                                                     |
| #246 | Overwrite overlay append overlay instead of overwriting overlay rules                                   |
| #247 | Not possible to fetch data when a Primary Key relation are used (foreign key)                           |
| #251 | Condition on a section shifting data                                                                    |